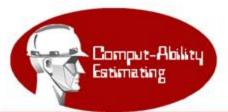

MIKE Vendor Price Sheet Updates To download file (s) below, click on file (s) and save to your computer. Take note as to where your computer saves the file.

## Version = MIKE Vendor list date Release Date = Upload Date

Click here to download MIKE XV Submittal Starter Files

## Click on Vendor wanted, I am using KFX as and example.

l

| Module                        | Version      | Upload Date | Upload Time | MIKE 2000 (EXE) | MIKE XV (ZIP) |
|-------------------------------|--------------|-------------|-------------|-----------------|---------------|
| IFI - Insulation Fabricators  | 2009.09.14.1 | 10/08/2009  | 5:29 pm     | 0.2 Mp          | 0.1 Mb        |
| PRE - Presnell                | 2009.05.20.2 | 06/05/2009  | 2:29 pm     | 0.2 Mo          | <100Kb        |
| ROX - Roxul                   | 2009.04.30.2 | 08/14/2009  | 4:01 pm     | 0.1 Mb          | <100Kb        |
| GCI - GlassCell Isofab CANADA | 2009.03.10.2 | 08/14/2009  | 4:01 pm     | 0.2 00          | 0.1 Mb        |
| KFX - K-FLEX                  | 2009.03.01.1 | 06/03/2009  | 11:48 am    | 0.1 Mb          | <100Kb        |
| PIC - PIC Plastics            | 2009.02.16.1 | 10/08/2009  | 5:32 pm     | 0.2 Mb          | <100Kb        |

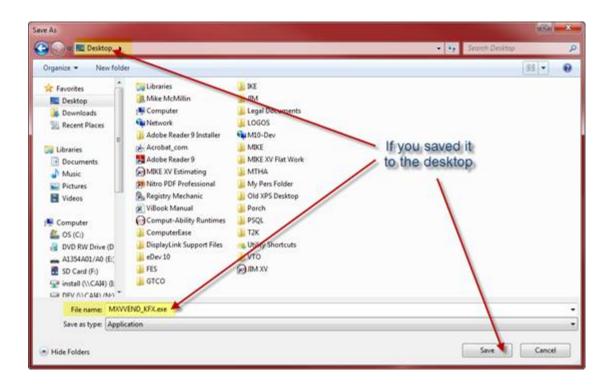

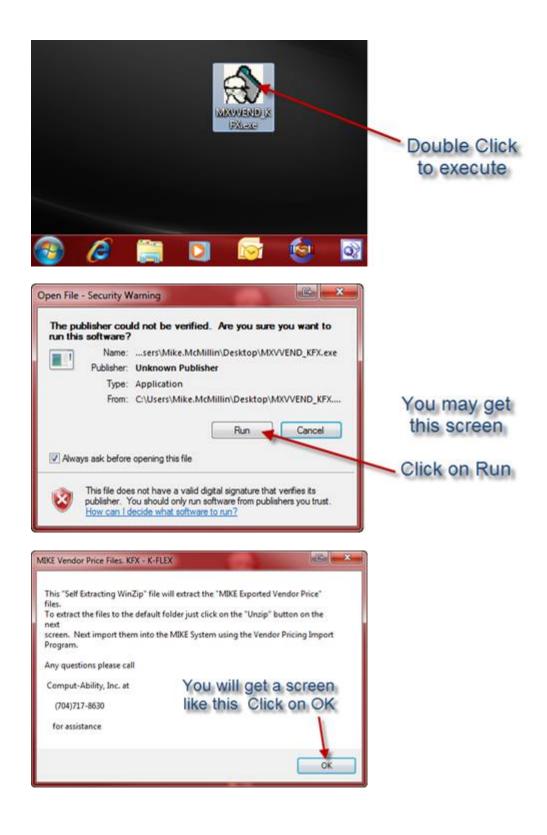

| WinZip Self-Extractor - MXVVEND_KFX.exe   To unzip all files in MXVVEND_KFX.exe to the specified folder press the Unzip button.   Unzip to folder:   INTERCONTANTION   INTERCONTANTION   Run WinZip   Close   Overwrite files without prompting   About   Help                               |
|----------------------------------------------------------------------------------------------------|
| WinZip Self-Extractor                                                                                                    |
| WinZip Self-Extractor - MXVVEND_KFX.exe   To unzip all files in MXVVEND_KFX.exe to the specified folder press the Unzip button.   Unzip to folder:   Intervention   Intervention   Run WinZip   Close   Overwrite files without prompting   About   Help   101 file(s) unzipped successfully |
| Estimating - MIKE 2000+ © Comput-Ability, Inc.   Ele Edt Options Help Menu Egimates Yendor Prices Labor Productivity Misc.   Import Material Code Import Material Code Import Material Code Import Material Code                                                                             |
| Vendor Code to be Imported Real Pricing is located<br>Path to the directory were the Pricing is located<br>CVCAL_MIKE\DATA\WDAT\VEND_KEX\<br>Browne<br>Dptional Material Code Selection<br>Delete Existing Pricing C Zero Old Discounter<br>Ok Exit                                          |

The above screen is in the MIKE 2000 Import/Export Module.